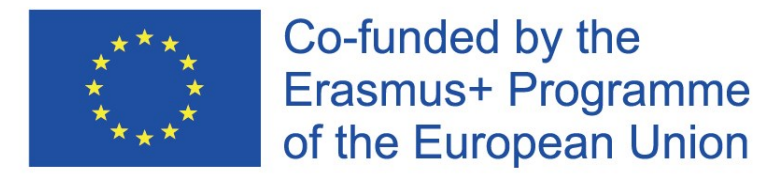

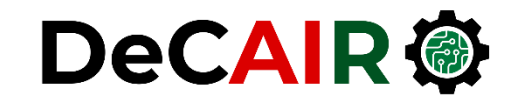

1

# **Important Python Packages**

#### **Prof. Gheith Abandah**

Reference: Vanderplas, Jacob T. *A Whirlwind Tour of Python*. O'Reilly Media, 2016.

> Developing Curricula for Artificial Intelligence and Robotics (DeCAIR) 618535-EPP-1-2020-1-JO-EPPKA2-CBHE-JP

- Modules and Packages
- Jupyter Notebooks
- NumPy: Numerical Python
- Pandas: Labeled Column-Oriented Data
- Matplotlib: MATLAB-style Scientific Visualization
- SciPy: Scientific Python
- Other Data Science Packages
- Exercises

# **Modules and Packages**

import math • For loading **built-in** and **third**math.cos(math.pi) **party** modules, Python  $-1.0$ provides the **import** statement. import numpy as np np.cos(np.pi) • Options:  $-1.0$ • **Explicit import** from math import cos, pi • **Import with alias**  $cos(pi)$ • **Specific content import**  $-1.0$ 

# **Built-in Modules**

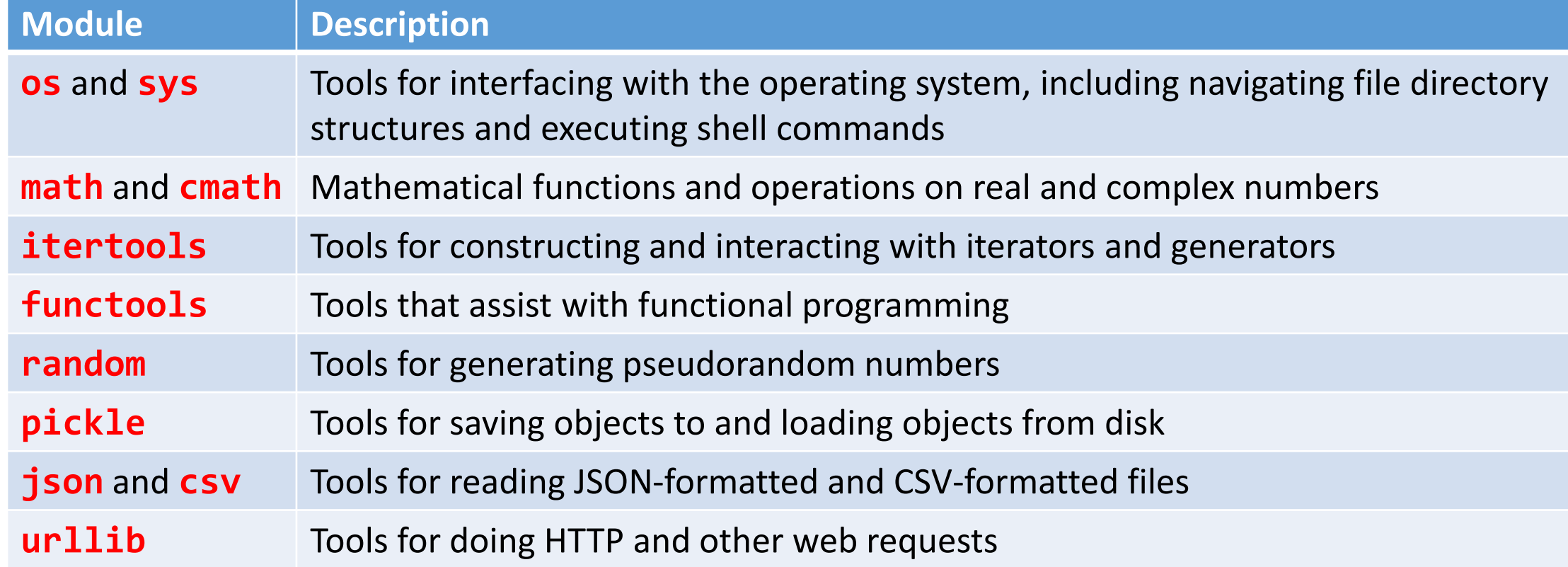

Reference: <https://docs.python.org/3/library/>

# **Importing from Third-Party Modules**

- Python has excellent **ecosystem** of **free third-party modules**.
- They can be imported just as the built-in modules, but **must first be installed** on your system.
- The standard **registry** for such modules is the **Python Package Index** (PyPI):<http://pypi.python.org/>
- Python comes with **pip** (pip installs packages).

**\$ pip install jupyter numpy scipy pandas matplotlib scikit-learn**

- Modules and Packages
- Jupyter Notebooks
- NumPy: Numerical Python
- Pandas: Labeled Column-Oriented Data
- Matplotlib: MATLAB-style Scientific Visualization
- SciPy: Scientific Python
- Other Data Science Packages
- Exercises

# **Jupyter Notebook**

• The Jupyter Notebook is an open-source **web application**  that allows you to create and share **documents** that contain live **code**, **equations**, **visualizations** and **narrative text**.

- **Website**: <http://jupyter.org/>
- **Tutorial** on Jupyter's website: https://jupyter[notebook.readthedocs.io/en/stable/notebook.html](https://jupyter-notebook.readthedocs.io/en/stable/notebook.html)

### **Starting Jupyter Notebook**

- To start Jupyter notebooks **server** from your OS command prompt enter: **C:\>jupyter notebook**
- Then **browse** to [http://localhost:8888/.](http://localhost:8888/)

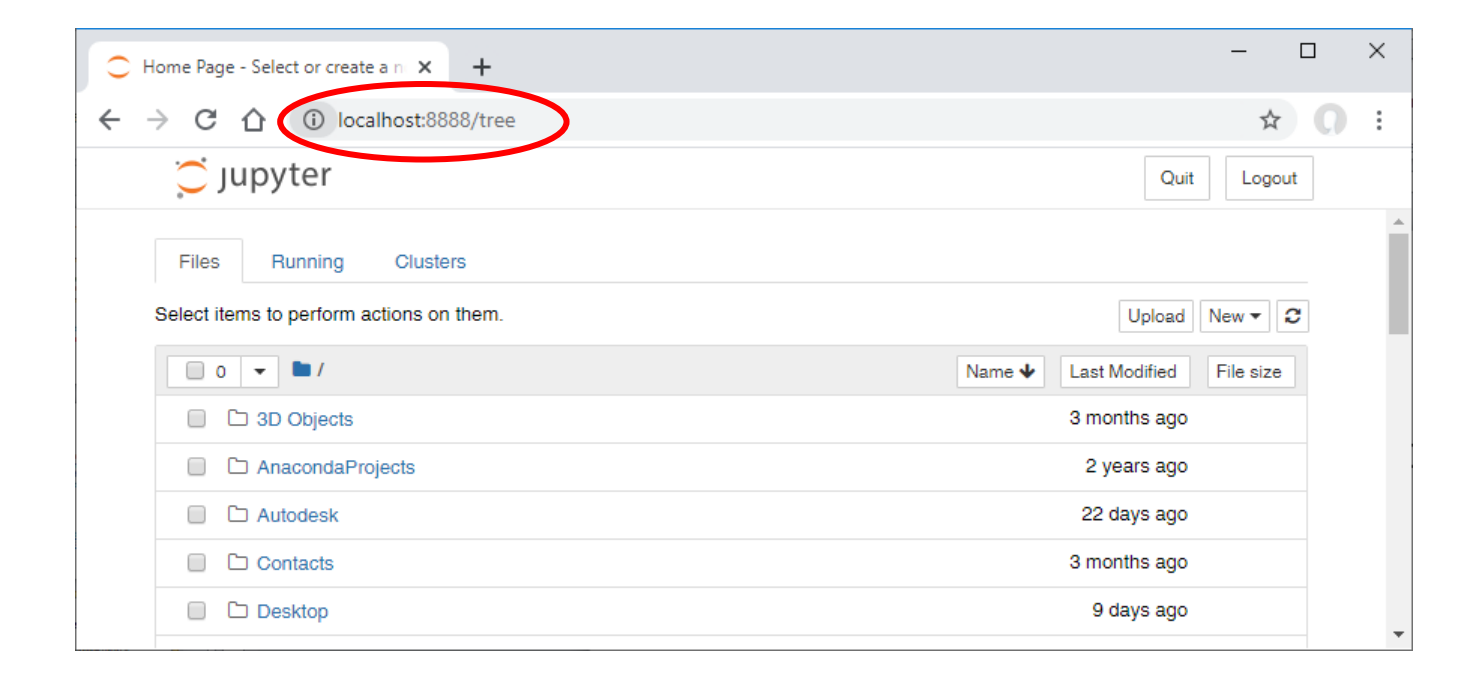

# **Creating Python Notebook**

• Click on the **New** button and select the appropriate Python version.

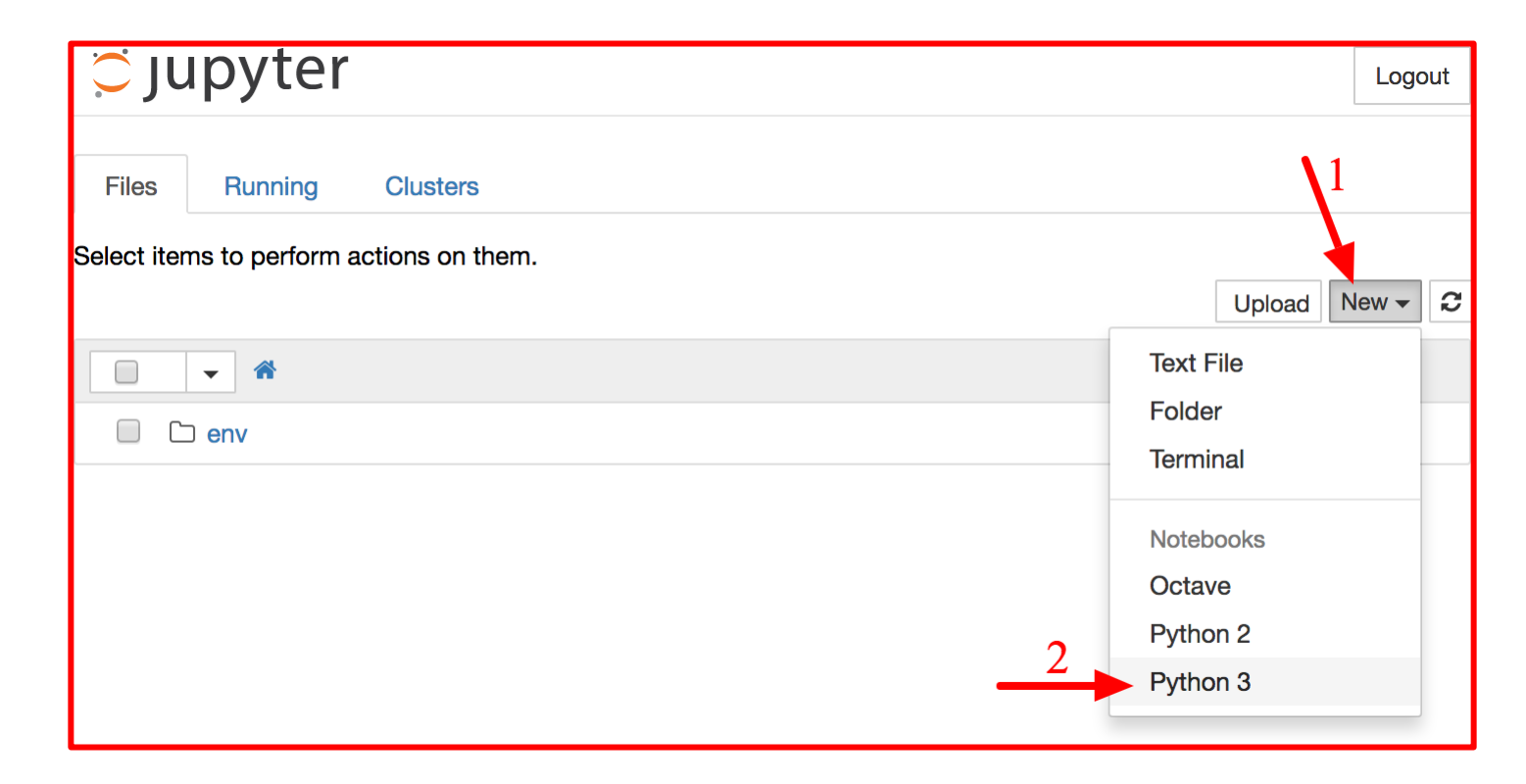

## **Working with Notebooks**

- A notebook contains a list of **cells**. Each cell can contain executable code or formatted text.
- To change the notebook **name**, click on the **title bar**.
- Type **print("Hello world!")** in the first cell, and click on the **play** button. The **result** is displayed below the cell.
- Check the **User Interface Tour**  from Jupyter's **Help menu**.

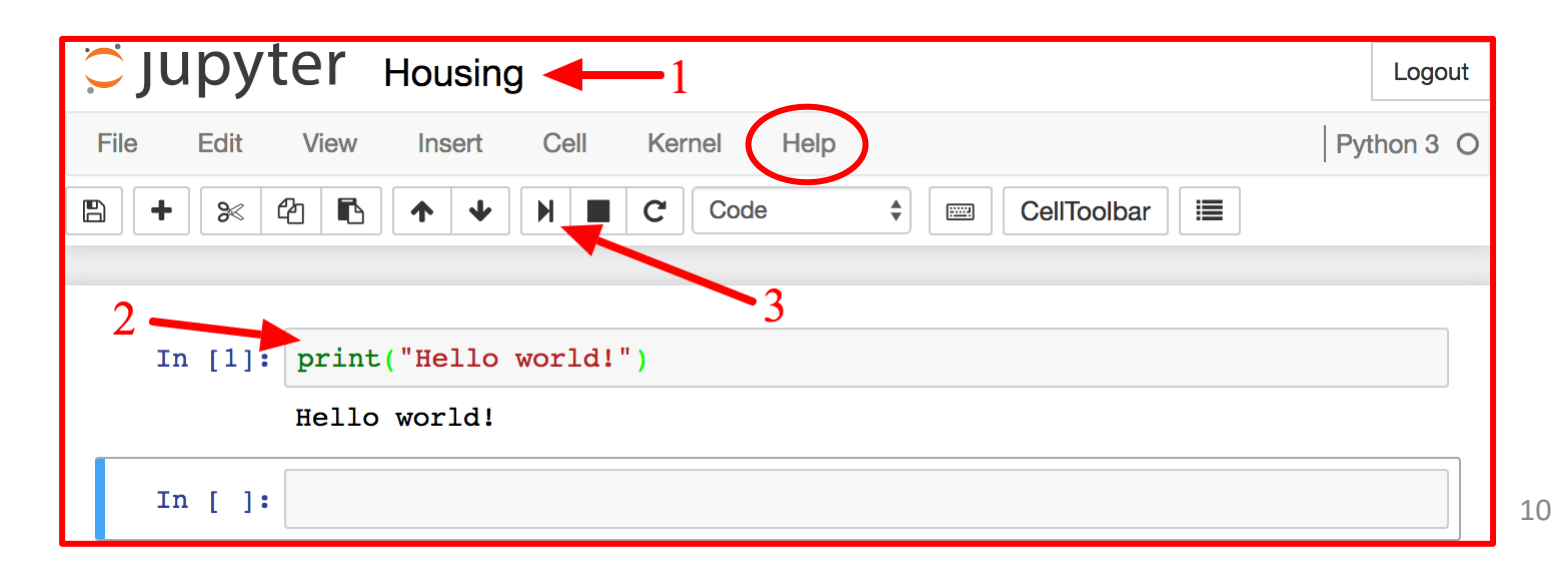

- Modules and Packages
- Jupyter Notebooks
- NumPy: Numerical Python
- Pandas: Labeled Column-Oriented Data
- Matplotlib: MATLAB-style Scientific Visualization
- SciPy: Scientific Python
- Other Data Science Packages
- Exercises

# **NumPy: Numerical Python**

- NumPy is the fundamental package for **fast scientific computing** with Python. It contains:
	- A powerful **N-dimensional array** object
	- Sophisticated (**broadcasting**) functions
	- Useful **linear algebra**, **Fourier transform**, and **random** number capabilities
- **Website**: <http://www.numpy.org/>
- Also, check the **tutorial** on Learn Python: [https://www.learnpython.org/en/Numpy\\_Arrays](https://www.learnpython.org/en/Numpy_Arrays)

#### **ndarray Creation**

- **Vectors** can be created using **arange()**.
- **Vectors** and **arrays** can be created using **zeros()** and **ones()**.

>>> import numpy as np >>>  $x = np.arange(1, 5)$  $>>> x$  $array([1, 2, 3, 4])$ 

 $\rightarrow$  >> y = np.zeros(5) >>> v  $array([0., 0., 0., 0., 0., 0.])$ >>> z = np.ones( $(3, 2)$ )  $>>>7$  $array([[1., 1.],$  $[1., 1.],$  $[1., 1.]$ 

#### **ndarray Operations**

• Allows efficient elementwise operations (**broadcasting**).

 $>>$   $x + x$ array([2, 4, 6, 8])<br>>>> x \*\* 2 array([ 1, 4, 9, 16], dtype=int32)

- Also includes:
	- Reshape
	- Transpose
	- Inverse

• etc.

```
>>> M = x.\nreshape((2, 2))>>> Marray([[1, 2],[3, 4]>> M.Tarray([[1, 3],[2, 4])
>>> np.linalg.inv(M)
array([[2., , 1. ],1.5, -0.511)
```
- Modules and Packages
- Jupyter Notebooks
- NumPy: Numerical Python
- Pandas: Labeled Column-Oriented Data
- Matplotlib: MATLAB-style Scientific Visualization
- SciPy: Scientific Python
- Other Data Science Packages
- Exercises

### **Pandas: Labeled Column-Oriented Data**

- Pandas is high-performance, easy-to-use **data structures** and **data analysis tools**. It contains:
	- A set of labeled array data structures (**Series** and **DataFrame**)
	- **Index objects** enabling both simple axis indexing and multi-level / hierarchical axis indexing
	- **Input/Output tools**: loading tabular data from flat files (CSV, delimited, Excel 2003), and saving and loading pandas objects
- **Website**: <https://pandas.pydata.org/>
- Also, check the **tutorial** on Learn Python: [https://www.learnpython.org/en/Pandas\\_Basics](https://www.learnpython.org/en/Pandas_Basics)

### **Creating Data Frame from Dictionary**

**dict = {"country": ["Brazil", "Russia", "India", "China"], "capital": ["Brasilia", "Moscow", "New Dehli" , "Beijing"], "area": [8.516, 17.10, 3.286, 9.597], "population": [200.4, 143.5, 1252, 1357] }**

```
import pandas as pd
brics = pd.DataFrame(dict)
print(brics)
```
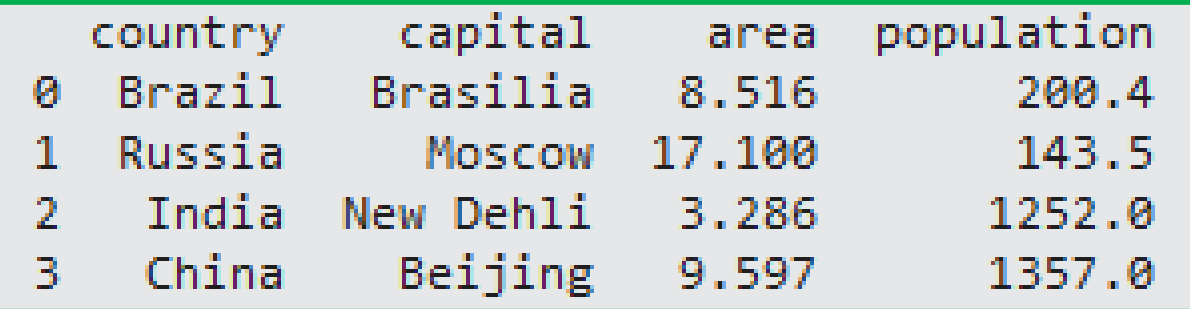

#### **Creating Data Frame from File**

**# Import pandas as pd import pandas as pd**

**# Import the cars.csv data: cars cars = pd.read\_csv('cars.csv')**

#### **# Print out cars print(cars)**

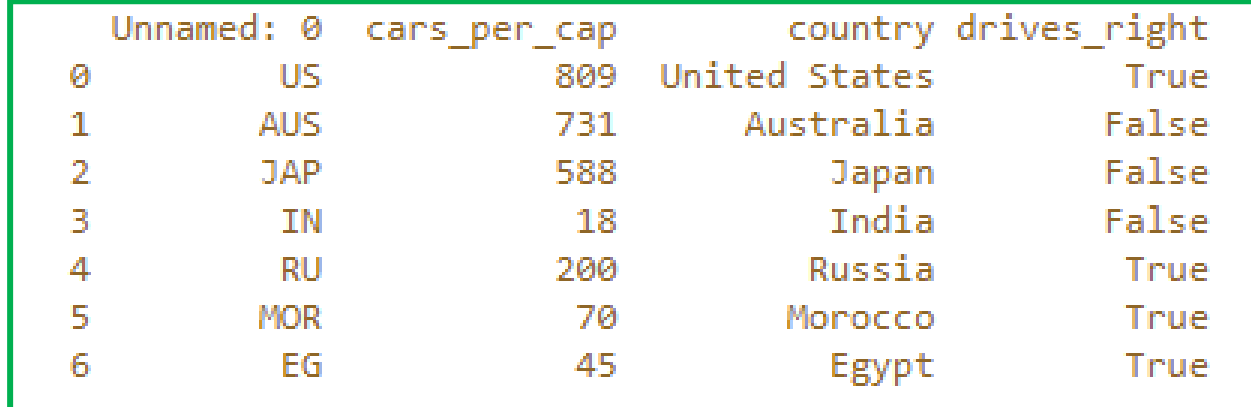

#### **Data Frame Operations**

• Data Frames have many powerful **operations** such as **sum()**, **info()** and **describe().**

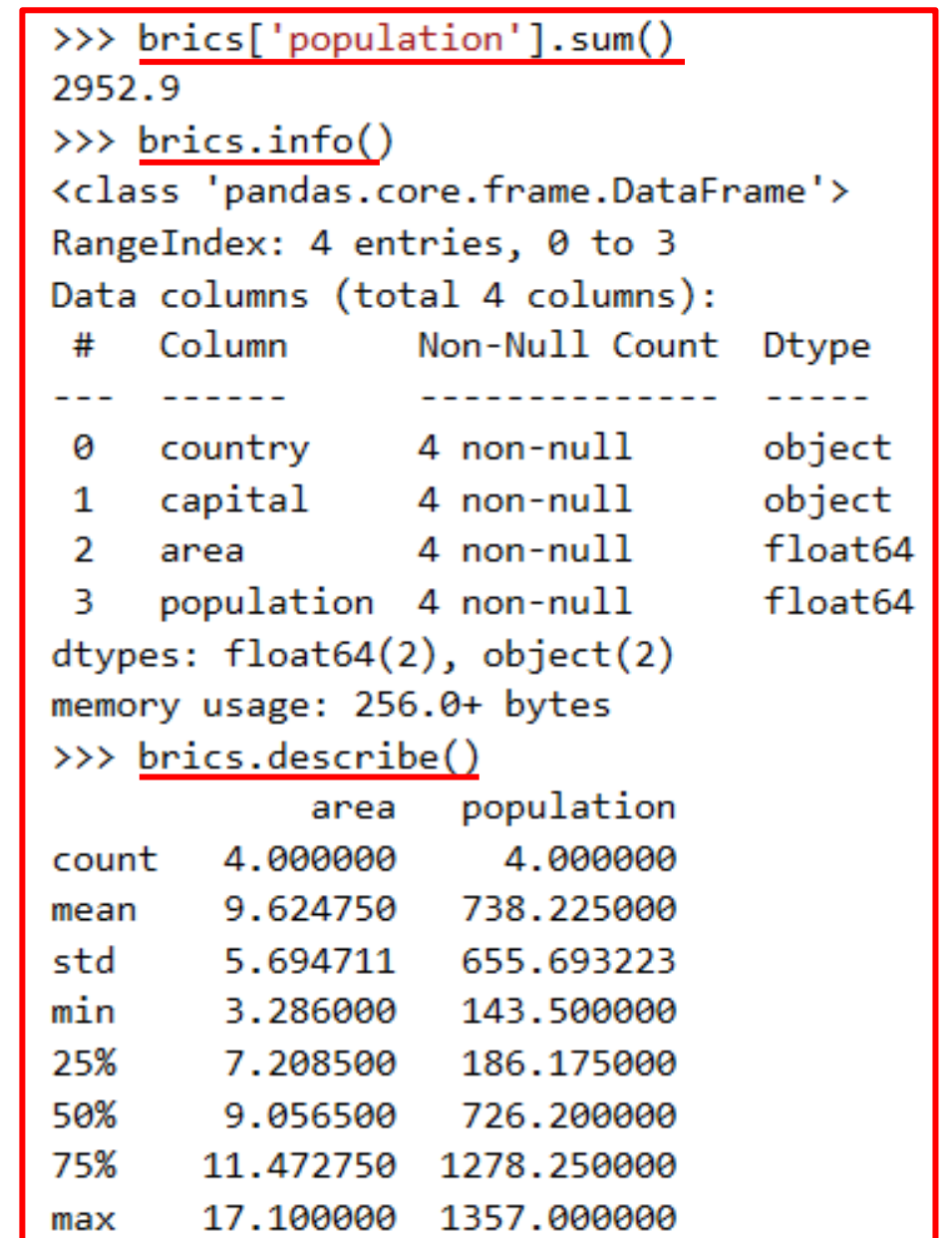

- Modules and Packages
- Jupyter Notebooks
- NumPy: Numerical Python
- Pandas: Labeled Column-Oriented Data
- Matplotlib: MATLAB-style Scientific Visualization
- SciPy: Scientific Python
- Other Data Science Packages
- Exercises

# **Matplotlib: MATLAB-style Scientific Visualization**

• Matplotlib is a Python **plotting library** which produces publication **quality figures** in a variety of hardcopy formats.

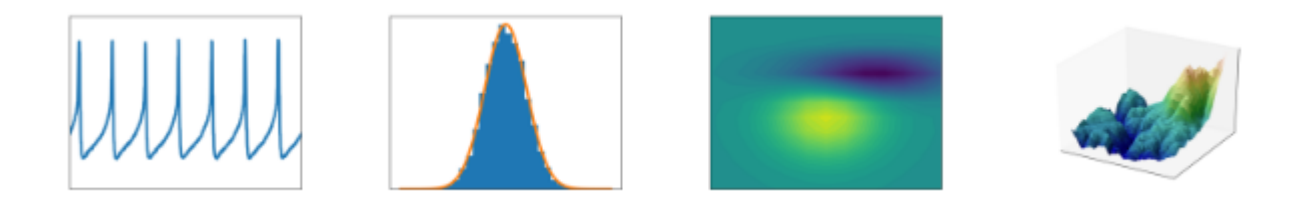

- **Website**: <https://matplotlib.org/>
- Also, check the **tutorial** package website: <https://matplotlib.org/tutorials/introductory/pyplot.html>

#### **Matplotlib Example**

```
import numpy as np
import matplotlib.pyplot as plt
x = npulinspace(0, 10) # range of values from 0 to 10y = np.sin(x) # sine of these values
                                         S Figure 1
plt.plot(x, y); # plot as a line
plt.show()
```
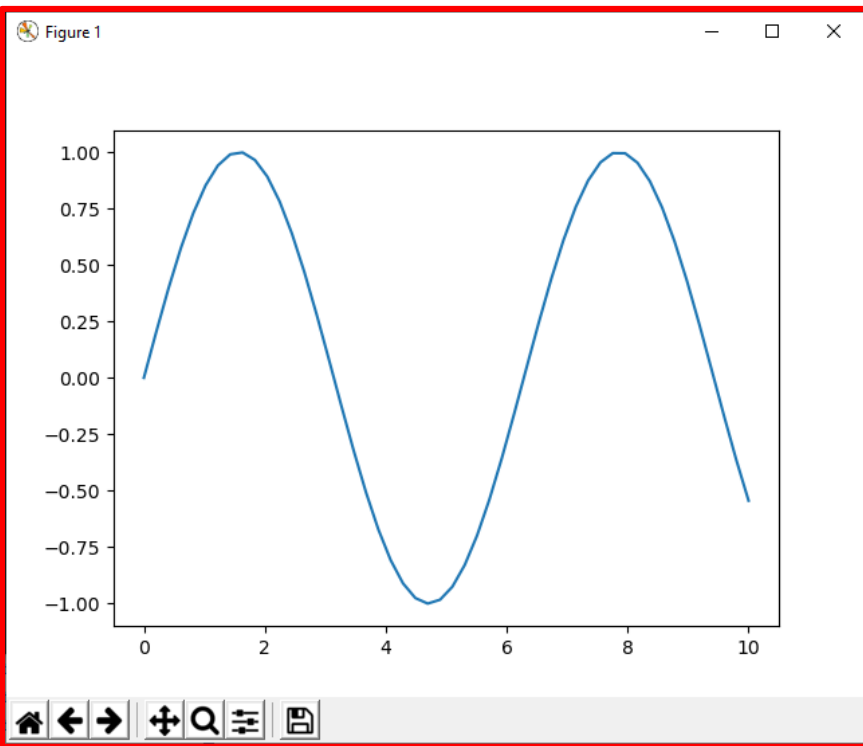

- Modules and Packages
- Jupyter Notebooks
- NumPy: Numerical Python
- Pandas: Labeled Column-Oriented Data
- Matplotlib: MATLAB-style Scientific Visualization
- SciPy: Scientific Python
- Other Data Science Packages
- Exercises

# **SciPy: Scientific Python**

- Collection of **scientific functionality** that is built on NumPy.
	- **scipy.fftpack Fast Fourier** transforms
	- **scipy.integrate** Numerical **integration**
	- **scipy.interpolate** Numerical **interpolation**
	- **scipy.linalg Linear algebra** routines
	- **scipy.optimize Numerical optimization** of functions
	- **scipy.sparse Sparse matrix** storage and linear algebra
	- **scipy.stats Statistical analysis** routines
- **Website**: <https://www.scipy.org/>

- Modules and Packages
- Jupyter Notebooks
- NumPy: Numerical Python
- Pandas: Labeled Column-Oriented Data
- Matplotlib: MATLAB-style Scientific Visualization
- SciPy: Scientific Python
- Other Data Science Packages
- Exercises

# **Other Python Packages**

- [Scikit-Learn](https://scikit-learn.org/) for **machine learning**
- [Scikit-Image](https://scikit-image.org/) for **image analysis**
- [StatsModels](http://www.statsmodels.org/) for **statistical modeling**
- [AstroPy](https://www.astropy.org/) for **astronomy** and astrophysics
- [NiPy](http://nipy.org/) for **neuro-imaging**
- and many, many more.

- Modules and Packages
- Jupyter Notebooks
- NumPy: Numerical Python
- Pandas: Labeled Column-Oriented Data
- Matplotlib: MATLAB-style Scientific Visualization
- SciPy: Scientific Python
- Other Data Science Packages
- Exercises

#### **Exercises from** <http://www.practicepython.org/>

- **Ex1**: Create a program that asks the user to enter their name and their age. Print out a message addressed to them that tells them the year that they will turn 100 years old.
- **Ex3**: Take a list, say for example this one: a = [1, 1, 2, 3, 5, 8, 13, 21, 34, 55, 89] and write a program that prints out all the elements of the list that are less than 5.
- **Ex5**: Take two lists, say for example these two:  $a = [1, 1, 2, 3, 5, 8, 13, 21, 1]$ 34, 55, 89] and b = [1, 2, 3, 4, 5, 6, 7, 8, 9, 10, 11, 12, 13] and write a program that returns a list that contains only the elements that are common between the lists (without duplicates). Make sure your program works on two lists of different sizes.
- **Ex28**: Implement a function that takes as input three variables, and returns the largest of the three. Do this without using the Python max() function!

#### **Exercises from** [https://www.w3resource.com/python](https://www.w3resource.com/python-exercises/)exercises/

- **Class 9**: Write a Python class which has two methods get String and print String. get String accept a string from the user and print String print the string in upper case.
- **Class 10**: Write a Python class named Rectangle constructed by a length and width and a method which will compute the area of a rectangle.

#### **Exercises from** [https://www.w3resource.com/python](https://www.w3resource.com/python-exercises/)exercises/

- **NumPy 3**: Create a 3x3 matrix with values ranging from 2 to 10.
- **NumPy 73**: Write a Python program to create an array of (3, 4) shape, multiply every element value by 3 and display the new array.
- **Pandas DataFrame 4 and 5**: Write a Python program to get the first 3 rows and the 'name' and 'score' columns from the following DataFrame.

```
Sample Python dictionary data and list labels:
```

```
exam_data = {'name': ['Anastasia', 'Dima', 'Katherine', 'James', 
'Emily', 'Michael', 'Matthew', 'Laura', 'Kevin', 'Jonas'],
'score': [12.5, 9, 16.5, np.nan, 9, 20, 14.5, np.nan, 8, 19],
'attempts': [1, 3, 2, 3, 2, 3, 1, 1, 2, 1],
'qualify': ['yes', 'no', 'yes', 'no', 'no', 'yes', 'yes', 'no', 
'no', 'yes']}
labels = ['a', 'b', 'c', 'd', 'e', 'f', 'g', 'h', 'i', 'j']
```
# **Summary**

- Modules and Packages
- Jupyter Notebooks
- NumPy: Numerical Python
- Pandas: Labeled Column-Oriented Data
- Matplotlib: MATLAB-style Scientific Visualization
- SciPy: Scientific Python
- Other Data Science Packages
- Exercises